## **PROGRAM SETUP AND ADJUSTMENTS**

 $\triangle$  After booting up the computer, click on this icon (located on the desktop) to start Winamp:

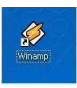

 When Winamp starts, you should see the following screens: Winamp Folk Dancer (the Winamp player), Media Library and Playlist Editor (all shown below). The PaceMaker icon is displayed by opening the VLC Media Player program; otherwise, it is not displayed.

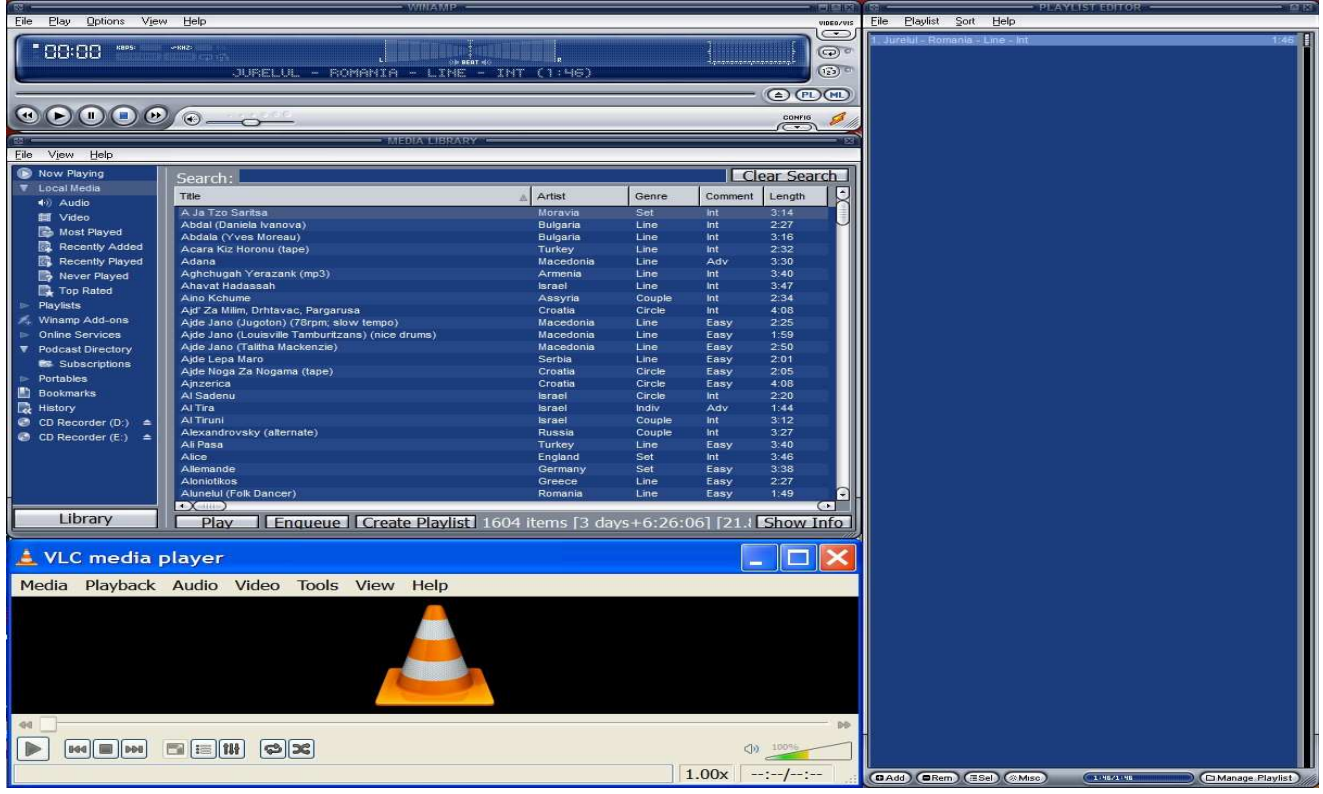

- There are a number of features that may be used by the programmer to facilitate their use of Winamp. They are as follows:
	- $\triangleright$  Delayed play Allows programmer to walk out onto the floor to lead or do the dance.
	- $\triangleright$  Lock Keeps program elements from "wandering"; locks out the unused "windowshade" mode; prevents the library and playlist windows from disappearing.
	- $\triangleright$  Playlist remaining indicator
	- $\triangleright$  Delay adjustment between tunes
	- $\triangleright$  Stop after play
	- $\triangleright$  Stop at end of a particular dance
	- $\triangleright$  Repeat
	- $\triangleright$  Play selected tune Safest way to pick a dance from the playlist
- The most common situations requiring corrective action or adjustment of the screens are as follows:
	- If the **Media Library** or the **Playlist Editor** screens are not showing, click on the ML or PL button on the lower right of the Winamp Folk Dancer screen.
	- $\triangleright$  If there is insufficient or no sound from the notebook, make sure the Winamp Folk Dancer volume control is set to maximum.
	- $\triangleright$  To switch playlist operation between stopping after each tune or going to the next tune, click the button with an oval loop and an arrow above the PL and ML buttons.
	- $\triangleright$  To switch playlist operation between random shuffle and playing in numerical order, click the button with a black square above the PL and ML buttons.

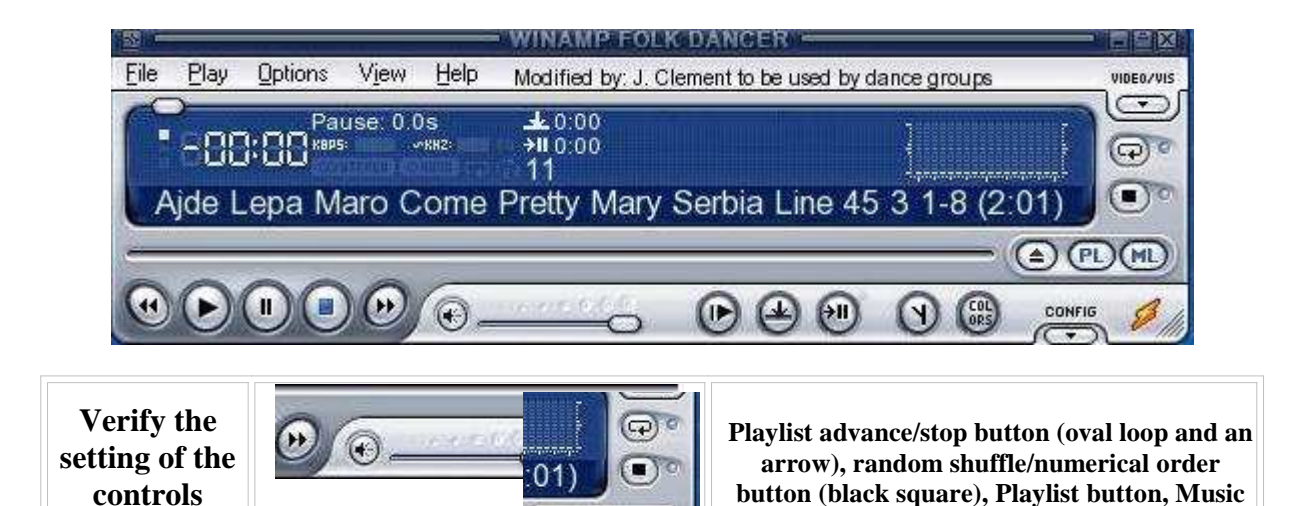

**right (otherwise, signal t** not be high

 $\triangleq$  In the **media library**, the following columns are populated:

**Volume control set**  $\bigoplus$  **(PL)** (ML)

- > Title: Name of dance/song
- > Artist: Country/Ethnicity

**shown to the**

- Genre: Dance formation
- > Composer: Dance difficulty
- > Publisher: Dance formation

 $\blacktriangleright$ Comment: Dance difficulty

**Library button.**

- $\blacktriangleright$ Album: Recording source
- $\blacktriangleright$ Length: Tune duration
- $\blacktriangleright$ Filename: Unique number
- $\blacktriangleright$ BPM: Tempo of tune

NOTE: Dance Formation and Dance Difficulty are stored in redundant fields because Winamp has difficulty in displaying Publisher and Composer data for FLAC-formatted files.

- $\div$  To set up the music library and a playlist, do the following:
	- > Refresh the music library to ensure that all tunes are available for playing.
	- > To add a tune to the playlist, double-click it on the Media Library.
	- $\triangleright$  In the Playlist Editor, right-click on the tune and select "Play item(s)".
	- > Click the play button in Winamp Folk Dancer.

In the fall of 2011, several codings were added to the music library to support new or developing programmers. These changes made it easy to quickly identify tunes that the group was familiar with and were likely to get people dancing. They also reduced the need for someone to be highly knowledgeable of the group's repertoire before they could program.

- **BPM** Tempos were entered for swing dance tunes so that programmers could differentiate between slow  $\left($  <130 BPM), moderate (130-170 BPM) and fast ( $>$ 170 BPM) tempo tunes.
- **core** A number of tunes are tagged as "core" in the 'Composer' field. These tunes are for dances that were/are very popular and/or well known in the group. This helps a programmer prepare a program when they are not personally familiar with some of the dances.
- **preferred** Not all of the tunes for the same dance or dance type (e.g., Pravo, Zwiefache) are equally danceable or preferred by many of the dancers. Therefore, one or more of those tunes has "(preferred)" in the title. This helps a programmer prepare a program when they are not personally familiar with some of the tunes for a particular dance or dance type.
- **core2011** Some of the "core" tunes are tagged as "core2011" in the 'Composer' field. These tunes are the (arbitrarily) preferred tunes for "core" dances to help a programmer prepare a program when they are not personally familiar with some of the dances or the tunes. A list of these tunes is shown at http://www.aifd.cc/music/exports/html/core2011.html. To display only these dances in the Media Library, type 'core2011' in the search field (as shown in the image below).

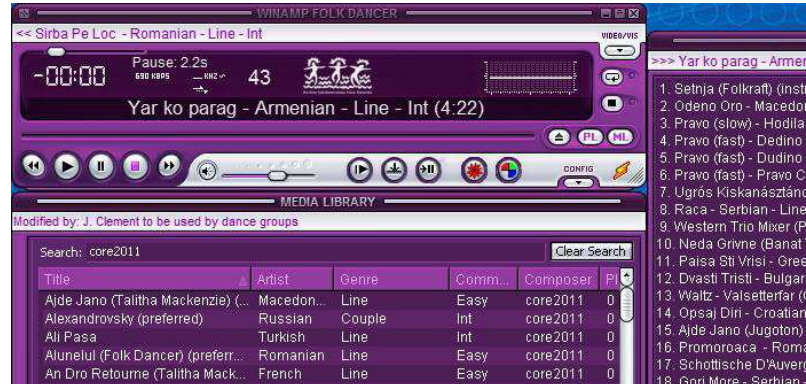

The programmer may click on the Title, Artist (nationality/ethnicity), Genre (formation) and Comment (difficulty) buttons to further sort the list of "core2011" dances.

## **VLC MEDIA PLAYER OPERATION**

To play a tune at a different tempo, do the following:

- \* Right-click on the tune in the Winamp playlist and select "View file info". The number is shown in the file name displayed at the top of the screen and is needed to locate the tune, as the music library file structure has sequential numbering.
- Click Windows-D to get to the desktop and double-click the VLC Media Player icon.
- \* To open the desired tune, click "Media" on the toolbar, then click "Open File" and navigate to the "AIFD FLAC Directory" folder (if it doesn't display immediately).
- Set "Files of type" to "All Files" and locate the desired tune.
- \* Double-click the file name, then click "Playback" to adjust the tempo or jump forward or backward.

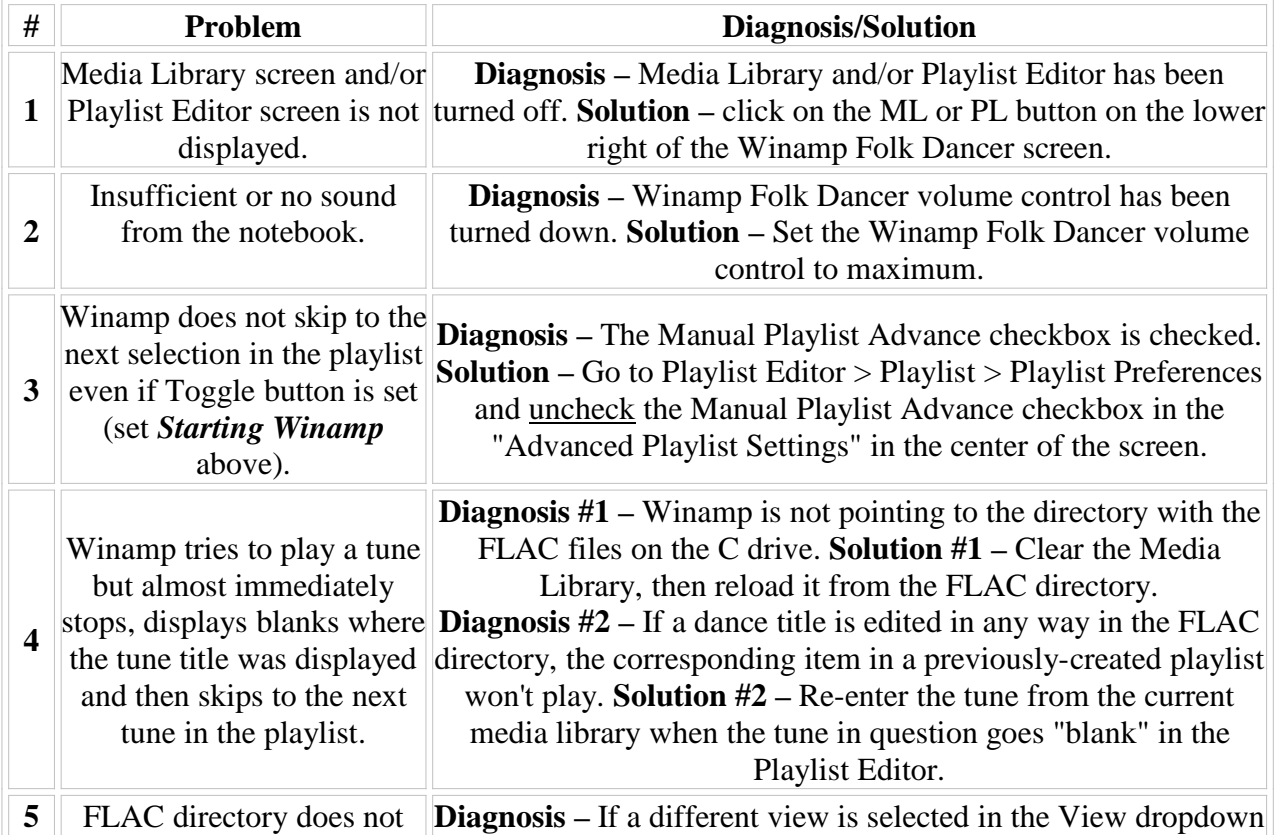

## **PROBLEM TROUBLESHOOTING**

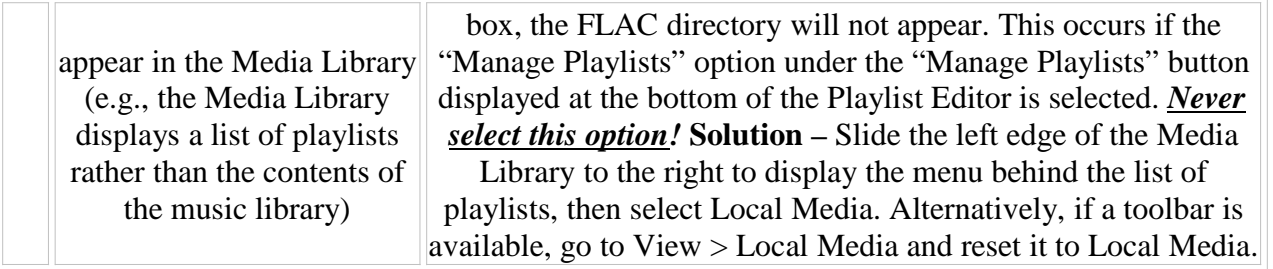